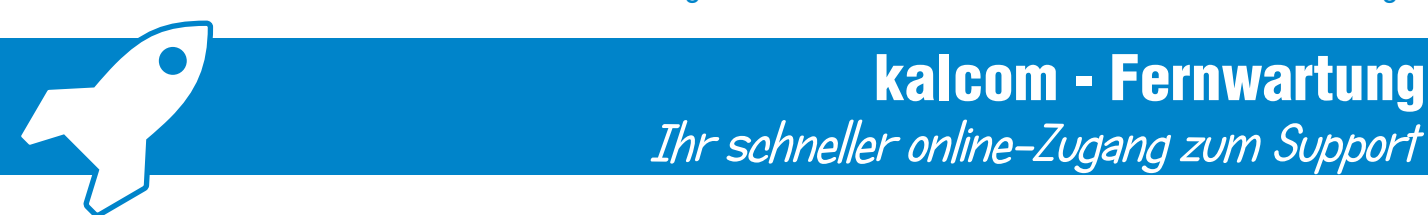

Schnelle Hilfe ist immer noch die beste Hilfe. Das gilt ganz besonders bei akuten Softwareproblemen. Kontaktieren Sie einfach unsere Experten und aktivieren den Fernwartungszugriff.

## So einfach ist die Fernwartung mit kalcom:

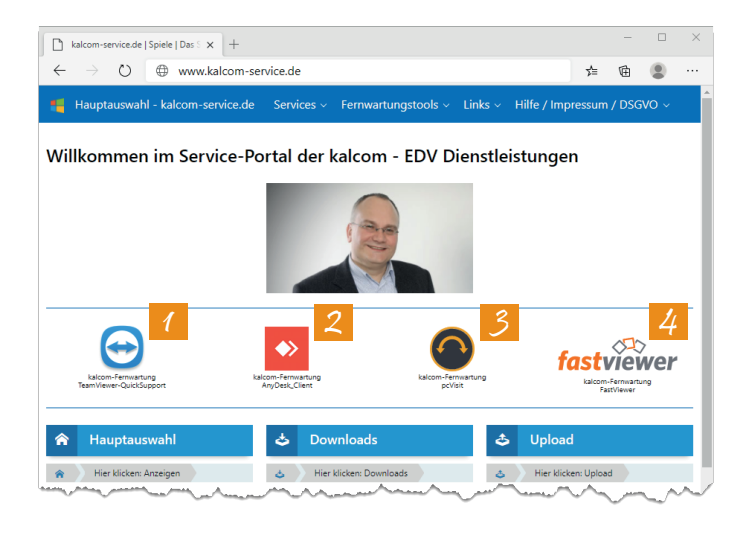

Die verschiedenen Fernwartungsprogramme der kalcom EDV-Dienstleistungen finden Sie im Internet unter der Adresse:

## **http://www.kalcom-service.de**

Je nach Bedarf sagen wir Ihnen welches der Fernwartungsprogramme wir benötigen und welches Programm Sie auf Ihren Desktop herunterladen sollen.

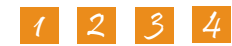

Möchten Sie zulassen, dass durch diese App Änderungen an Ihrem Gerät vorgenommen werden? Windows-Befehlsprozesso ber: Microsoft Windows 6  $\overline{\mathbf{v}}$  Speichern Sie die Anwendung an einem Ort an dem Sie sie leicht wiederfinden.

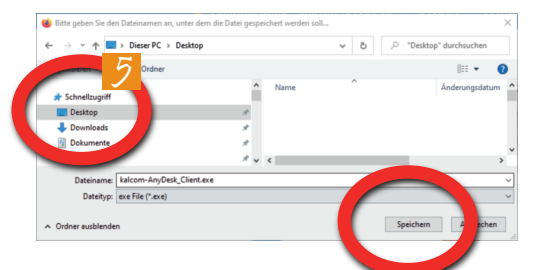

**Am besten auf dem Desktop 5** 

Auf die Frage, Möchten Sie zulassen, dass durch diese App Änderungen an Ihrem Gerät vorgenommen werden? antworten Sie bitte mit JA 6

## Eventuell müssen Sie uns nochmals den Zugriff bestätigen oder die ID (Sitzungscode) mitteilen: 7

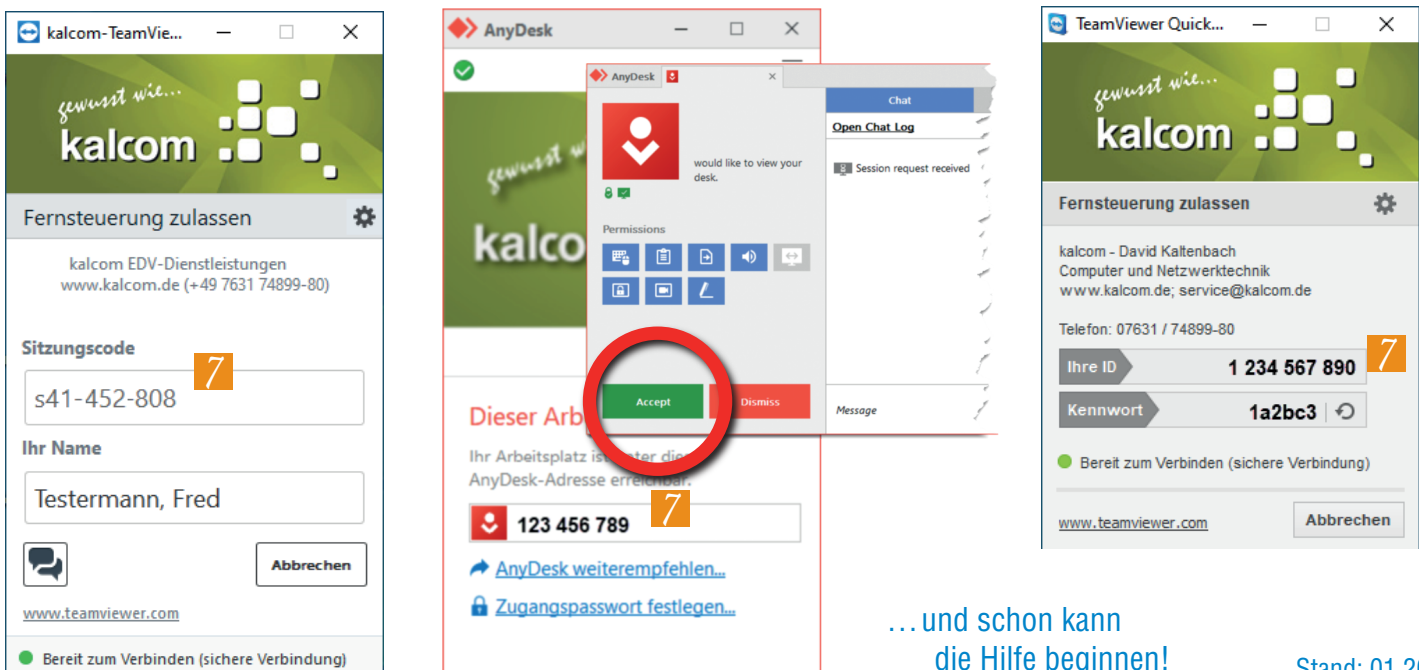